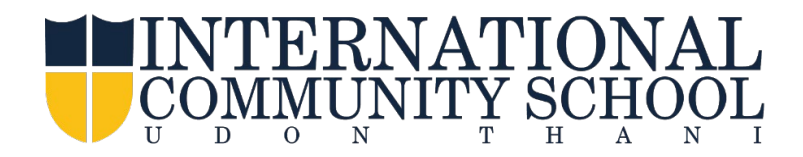

## **Accessing FACTS Family Portal**

**FACTS Management** gives you, the busy parent, an opportunity to get more involved in your child's academic progress and future success - all via the internet!

**FACTS Family Portal** is a private and secure parents' portal that will allow parents to view academic information specific to their children, while protecting their children's information from others. You may view your child's grades, attendance, homework and other useful school information. You can also communicate with teachers online whenever necessary.

Here's how to access our easy-to-use **FACTS Family Portal**:

- Make sure that the school has **your email address**
- In Chrome, Firefox, Safari, or Microsoft Edge, visit **[www.icsud.ac.th](http://www.icsud.ac.th/)**
- Select **FACTS (RW)** under the **CONNECT**
- Click **FACTS FAMILY PORTAL**

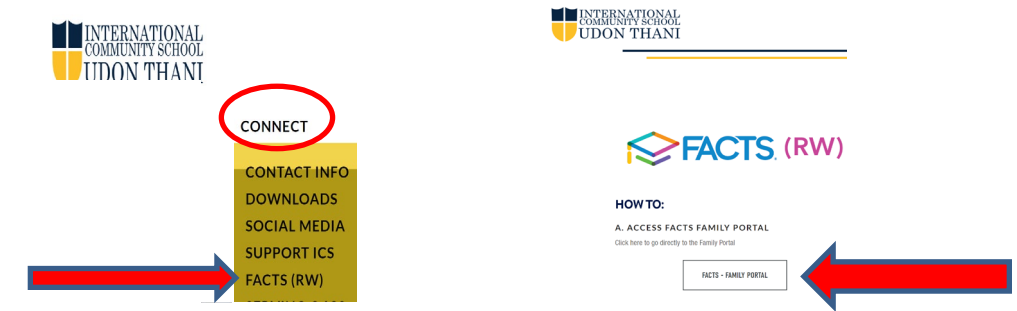

- Click **Create New Family Portal Account**
- Type **Your email address** and Click **Create Account**

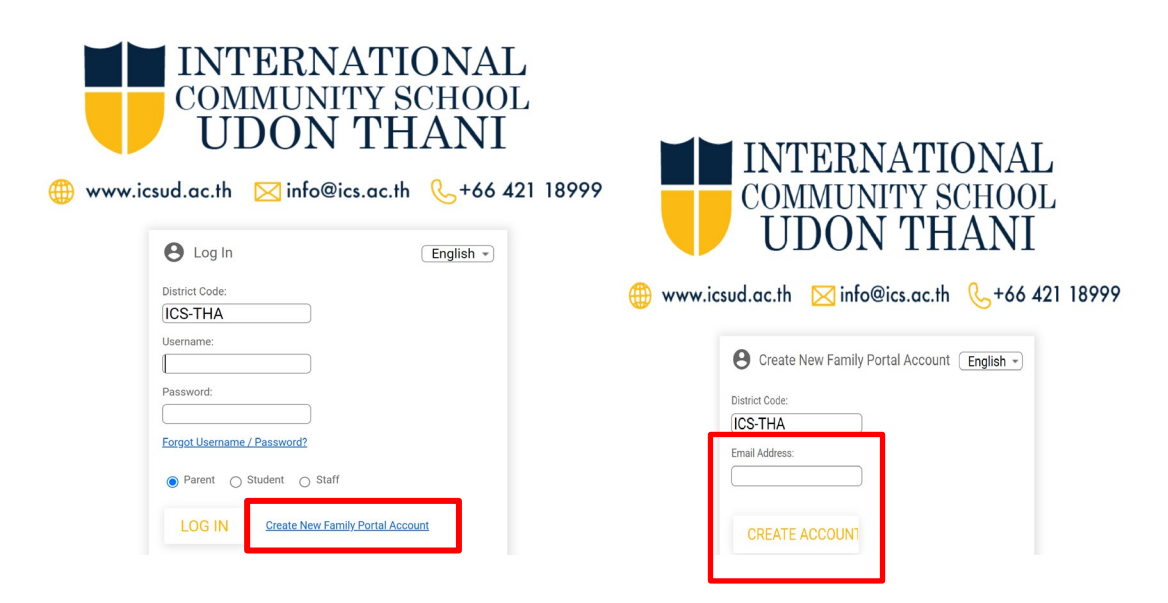

An email from Facts (RW) will be sent directly to your email address. Check your junk mail box if you don't receive it. Click on the link to update your username or passwords, the link is active for 6 hours.

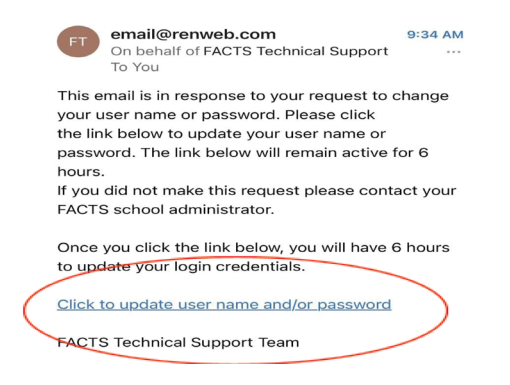

- From the email, click the link to create your Family Portal login
- A web browser displays your **Name** and FACTS SIS **Personal ID**
- Type a **User Name**, **Password** and **Confirm** the password

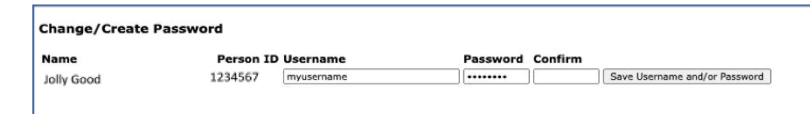

• Click **Save User Name and/or Password** A message displays at the top of the browser, "**User Name/Password successfully updated**."

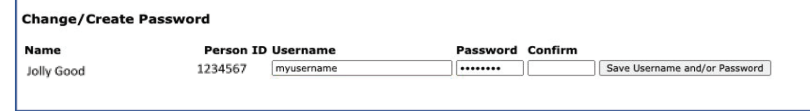

- You may now log in to Family Portal using your new user name and password
- If you cannot login, click **Forgot User Name/Password?** to reset your username and password

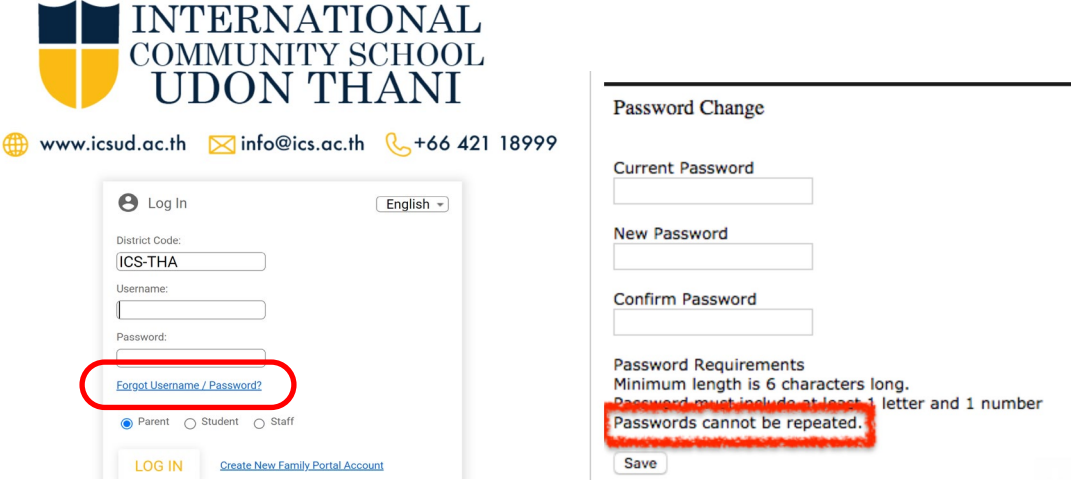

Please call **Miss Noppamas (Nong) Kotchalee 042 118 999 or [noppamas\\_k@icsud.ac.th,](mailto:noppamas_k@icsud.ac.th)** if you have any problems or questions.

We look forward to your participation. Together we can continue to improve our children's academic development as well as communication between our school and your home.

Sincerely,

Allan Fjording Principal